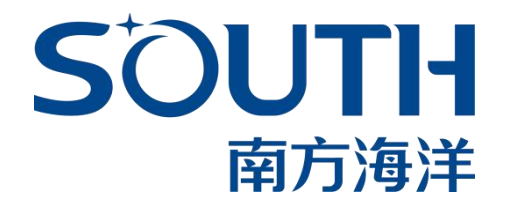

# **SDE-19** 便携式测深仪使用说明书

# 广州南方海洋科技有限公司 **2020.03**

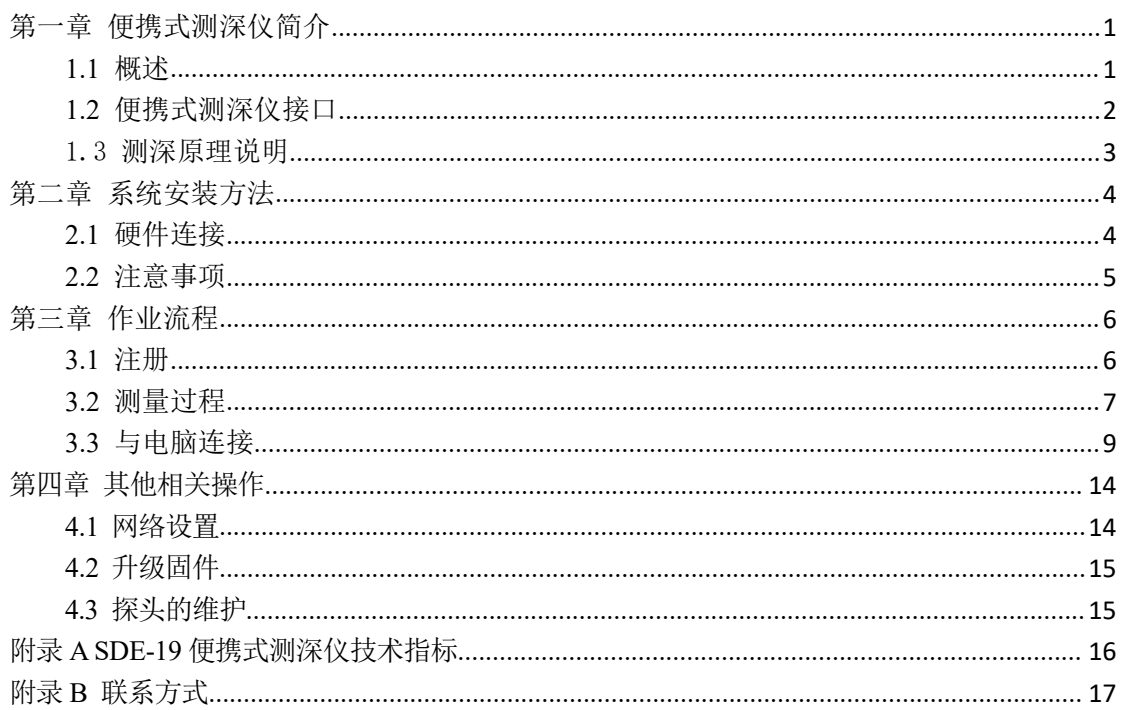

# 目录

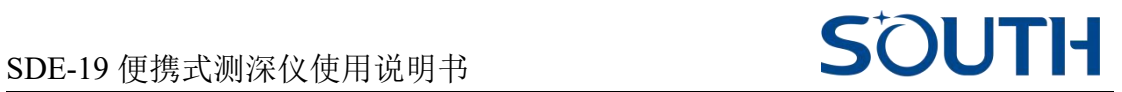

### <span id="page-2-0"></span>第一章 便携式测深仪简介

#### <span id="page-2-1"></span>**1.1** 概述

SDE-19 是南方新研制的一款小巧、携带方便、使用简单的便携式双频测深 仪,可进行高端配置,内置网页,应用于无人船、浮标等设备集成,亦可配合南 方自由行测量软件应用于内河、 内湖、近海等水域进行精密水深测量,让测量 水深更加轻松。

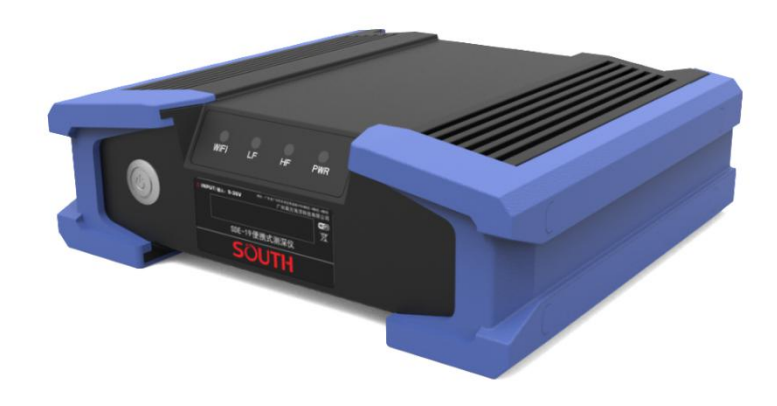

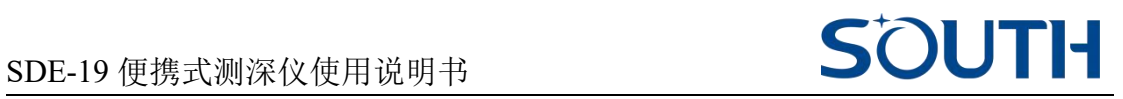

## <span id="page-3-0"></span>**1.2** 便携式测深仪接口

SDE-19 便携式测深仪接口介绍如下图:

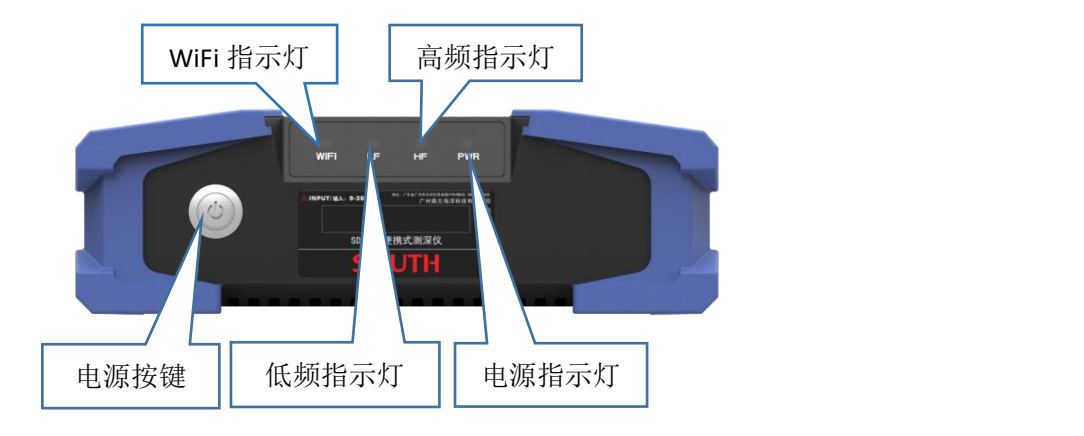

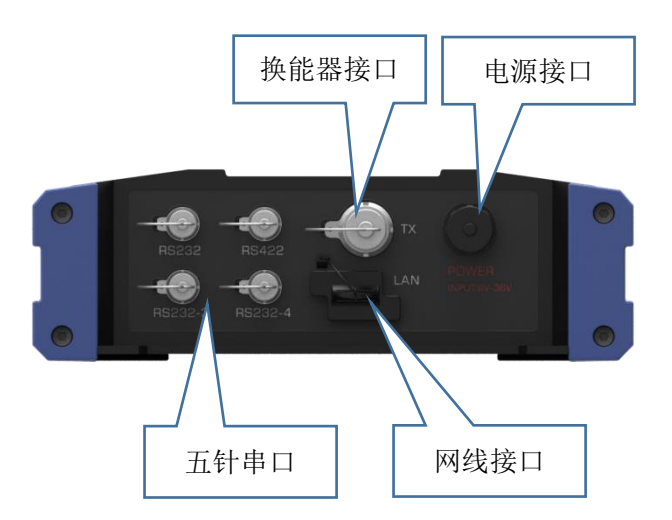

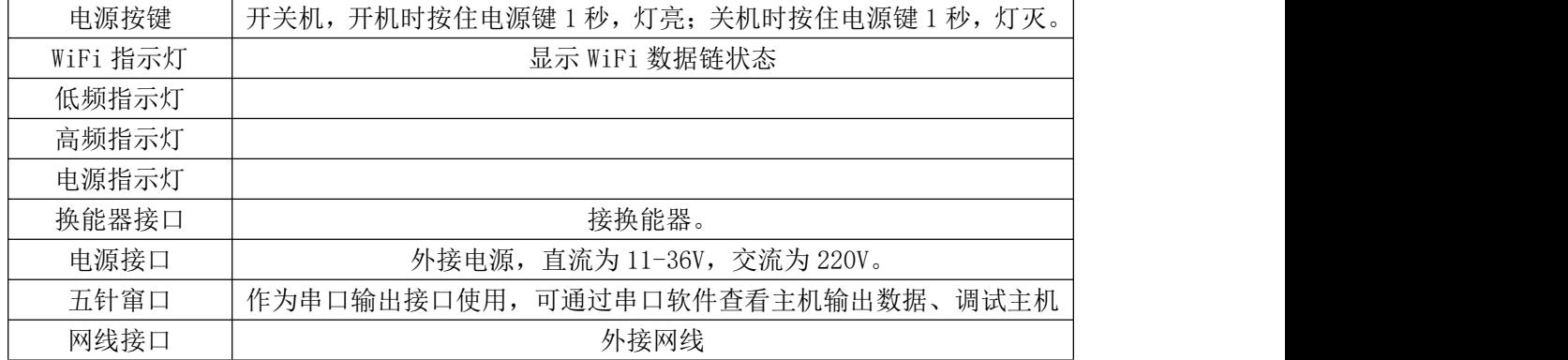

#### <span id="page-4-0"></span>1.3 测深原理说明

测深仪的工作原理是利用超声波穿透介质并在不同的介质表面产生反射的 现象,利用超声波换能器(探头)发射超声波,通过测定发射波和反射波之间的 时间差来进行深度的测量,如下图所示。

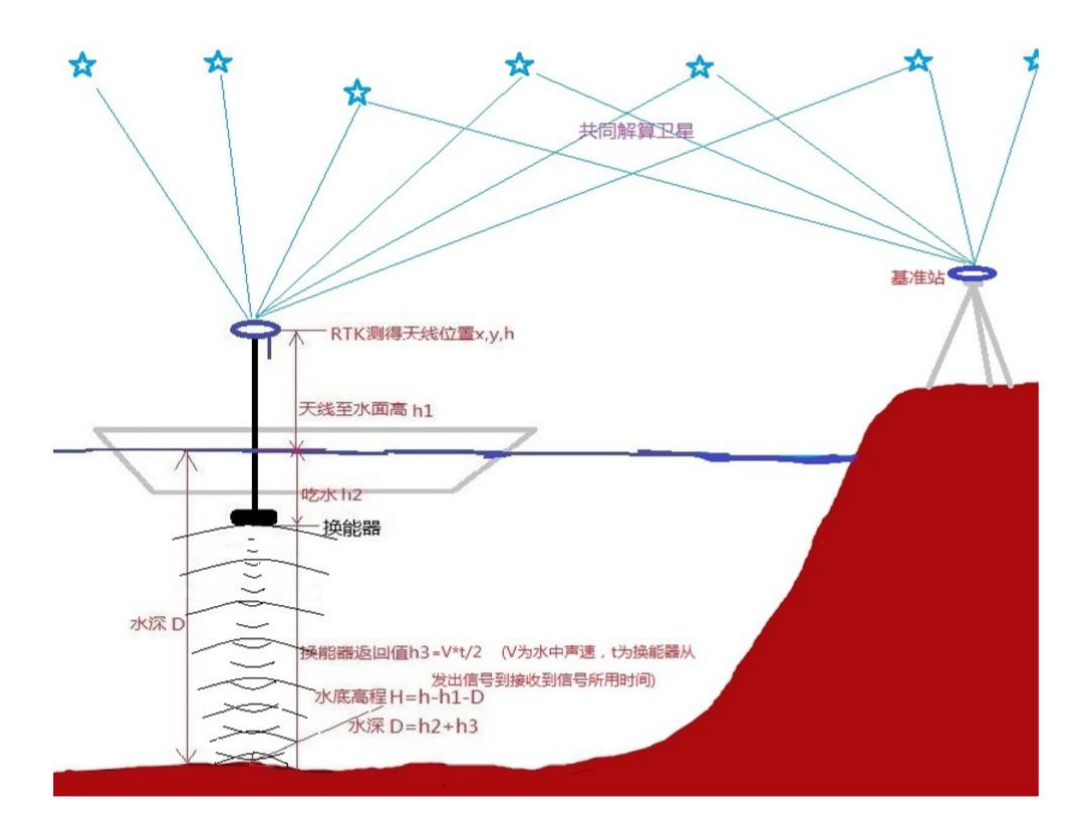

声波在水中的传播速度为 V, 换能器(探头)发出超声波, 声波经探头发 射到水底,并由水底反射回到探头被接收,测得声波信号往返行程所经历的时间 为 t, 则: h3=V\*t/2 同时, 根据探头上固定杆的刻度可获知水面与探头底部之 间的距离,即吃水深度 h2,两者之和即为最终的水深值(D=h2+h3)。高频换能器 的信号频率一般在 200KHz 左右, 低频换能器的信号频率一般在 20KHz 左右, 低频信号由于波长较长,衍射能力强,故穿透力也强,一般可穿透一定厚度的淤 泥。

# SDE-19 便携式测深仪使用说明书 SOUTH

### <span id="page-5-0"></span>第二章 系统安装方法

#### <span id="page-5-1"></span>**2.1** 硬件连接

(1)测深仪换能器插口在测深仪主机后面,将换能器连接头接入到测深仪 主机;

注意: 连接头和主机之间的连接需要对应卡口, 避免过强损坏连接芯头。

(2)测深仪主机后面有相关的串口和网线连接口,测深仪主机通过串口接 入电脑,使用自由行软件;

(3)电源接口在测深仪主机后面,对应插入电源线,外接电源进线供电。 注意:接入 220V 交流电,交流电电源以及适配器需要搭配。

#### <span id="page-6-0"></span>**2.2** 注意事项

(1)整个水深测量过程中换能器杆应时刻保持垂直,若因固定不紧测量时 的水中阻力会使测深杆向后倾斜,一旦出现测深杆倾斜就应该马上停船重新加固, 否则测量出来水深数据都将是斜距的深度,最后导致整体的水深图将明显偏深, 严重时有可能还要重测!因此,在测量过程中应多注意测深杆的固定姿态。

(2)关机时一定先要将测量软件正常退出,否则可导致测量数据被损坏。

(3)使用铅蓄电瓶供电时,一定要保证在使用过程中电量充足,否则会出 现测量过程中突然断电的情况,损坏测量数据。

## <span id="page-7-0"></span>第三章 作业流程

#### <span id="page-7-1"></span>**3.1** 注册

使用便携式测深仪之前,首先要检查其注册码有没有过期,注册码过期将不 能使用。检查方法如下:

(1)使用笔记本电脑或者手机连接测深仪的 WiFi 之后,打开浏览器,在网 址栏输入 10.1.1.1,账号和密码均为 admin。

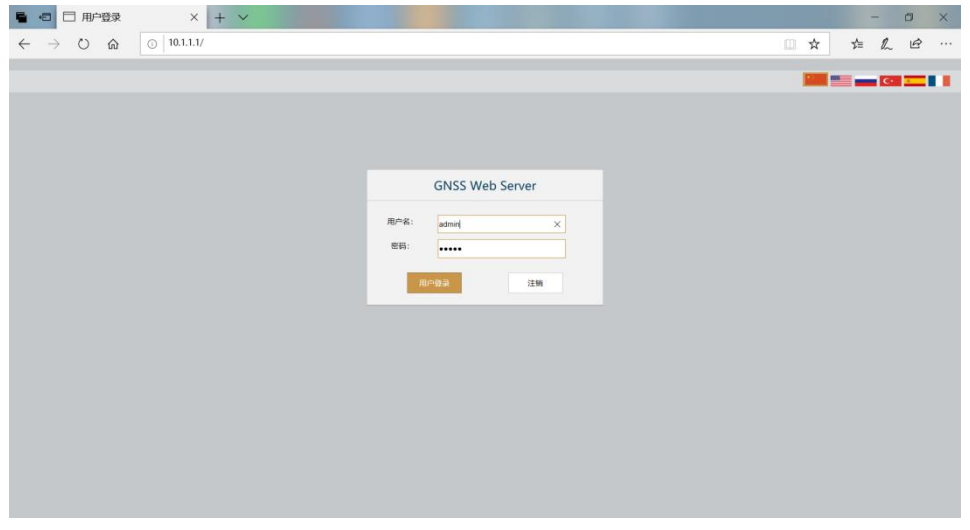

(2)点击【测深配置】-【通用设置】,查看到期时间使用到期,如果到期 了,可将上面显示的机身号发送给销售人员做注册码。收到 36 位的注册码之后, 将注册码输入【注册码】文本框里面,点击【注册】即可。注册之后,到期时间 即会刷新成最新的时间。

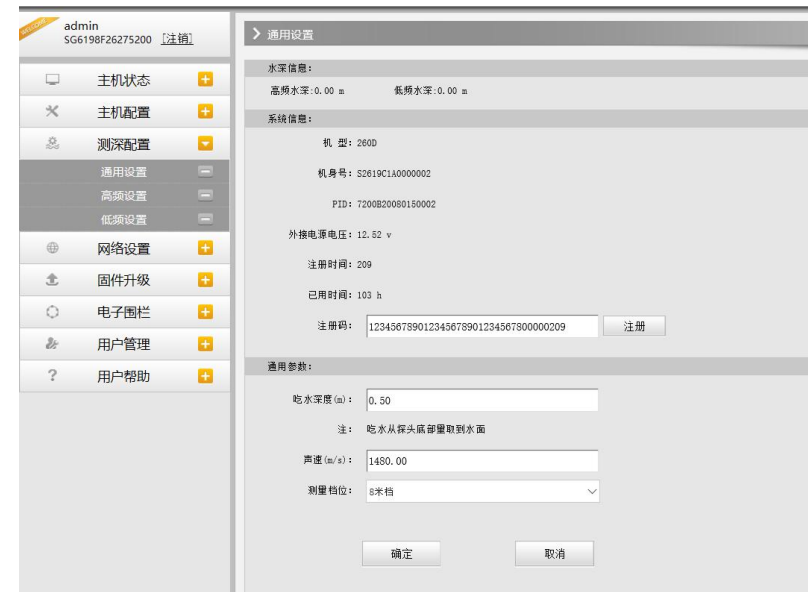

### <span id="page-8-0"></span>**3.2** 测量过程

(1)连接好测深仪和换能器,打开主机,用笔记本电脑或者手机连接测深仪的 WiFi 登录内置网页。

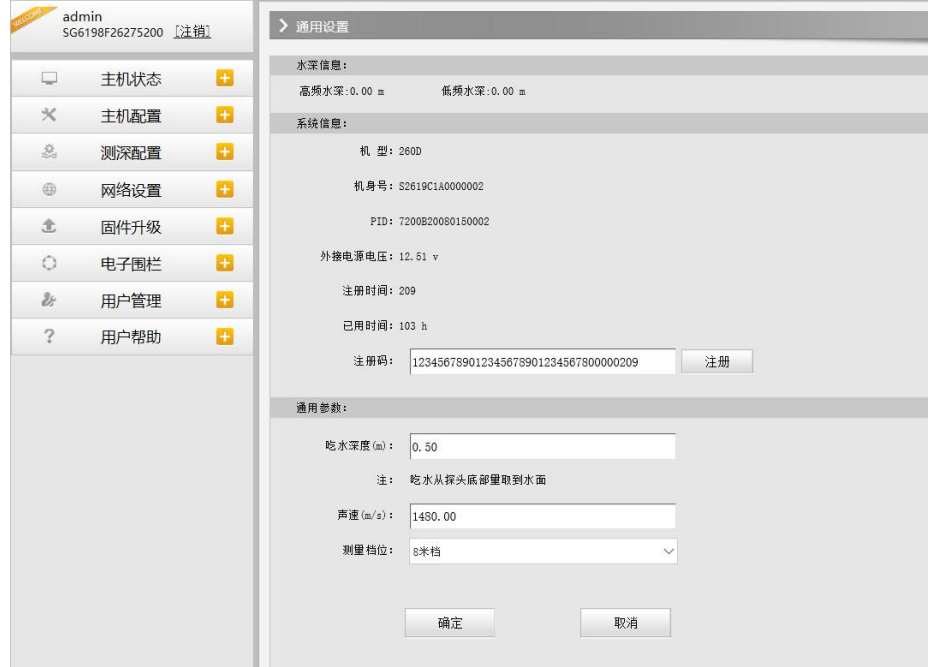

(2)点击"测深配置",选择通用设置,设置吃水深度、声速和测量挡位,点击 确定。

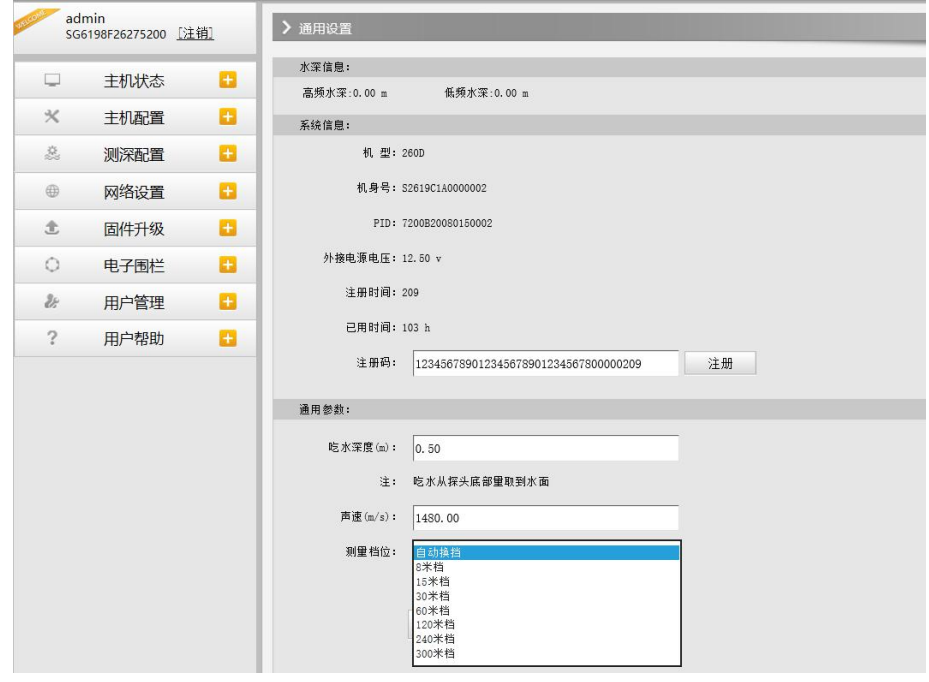

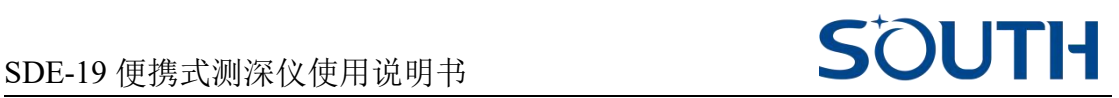

(3)点击高频设置,把测量状态选择开启,一般情况下,用户选中【自动】 测量模式即可,不需要额外调节参数。如果遇到水下环境比较复杂的情况,如较 浅水域、水下地形突变较大、水流较急的水域。自动测量不能很好的获取测量结 果时,可以使用【手动】测量模式。

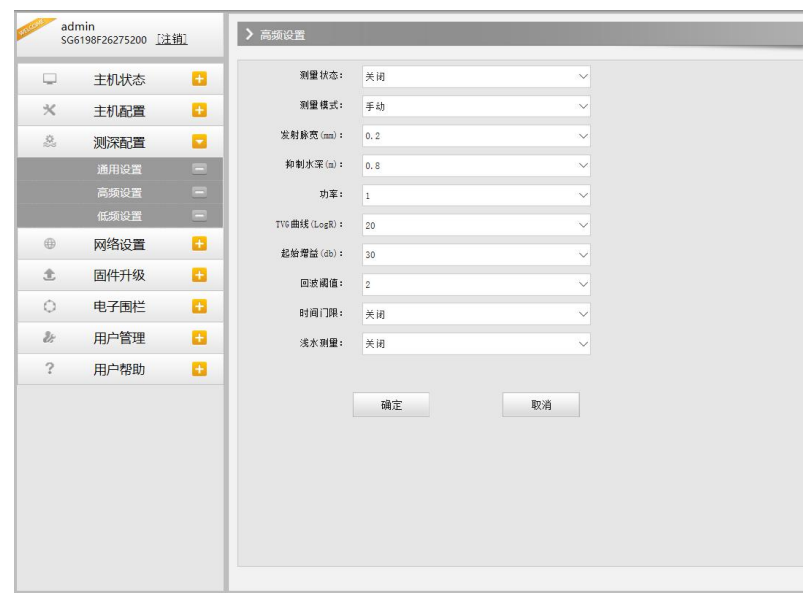

(4)点击低频设置,把测量状态选择开启,一般情况下,用户选中【自动】 测量模式即可,不需要额外调节参数。如果遇到水下环境比较复杂的情况,如较 浅水域、水下地形突变较大、水流较急的水域。自动测量不能很好的获取测量结 果时,可以使用【手动】测量模式。

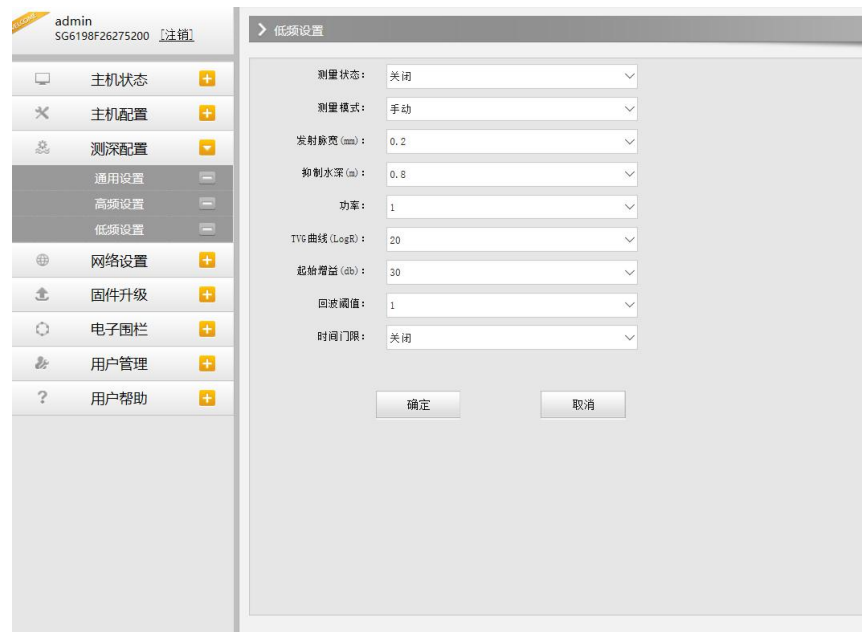

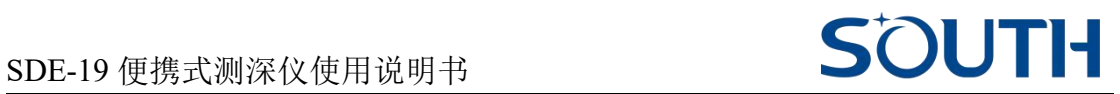

(5)设置完成之后,点击确定,便可查看水深。

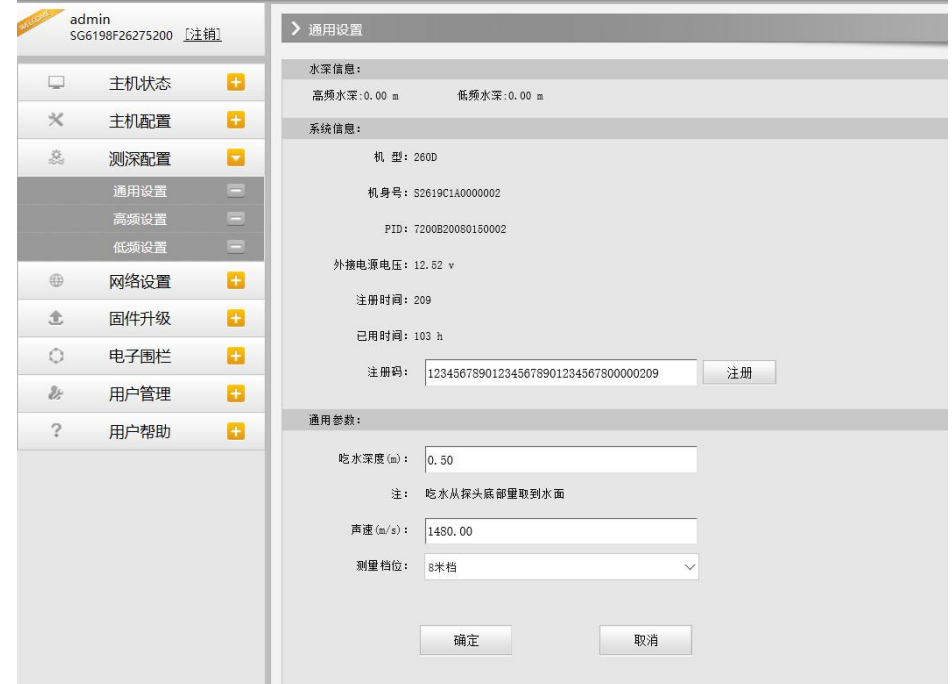

#### <span id="page-10-0"></span>**3.3** 与电脑连接

(1)通过串口与电脑连接,打开控制采集软件,点击【设置】-【设备类型】, 选择 260D,【参数设置】设置探头的吃水和声速,然后点击【开始】,观察水深 波形是否清晰稳定,如果波形不稳定,则调节测量参数到水深波形清晰稳定,如 果波形稳定,再进行下一步。

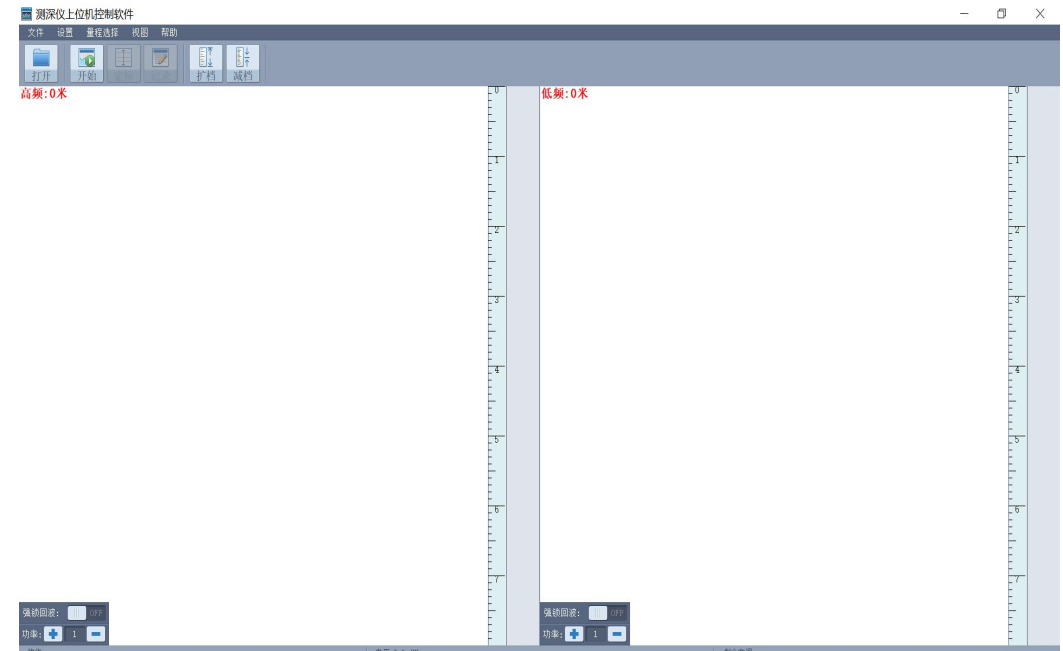

# SDE-19 便携式测深仪使用说明书 SOUTH

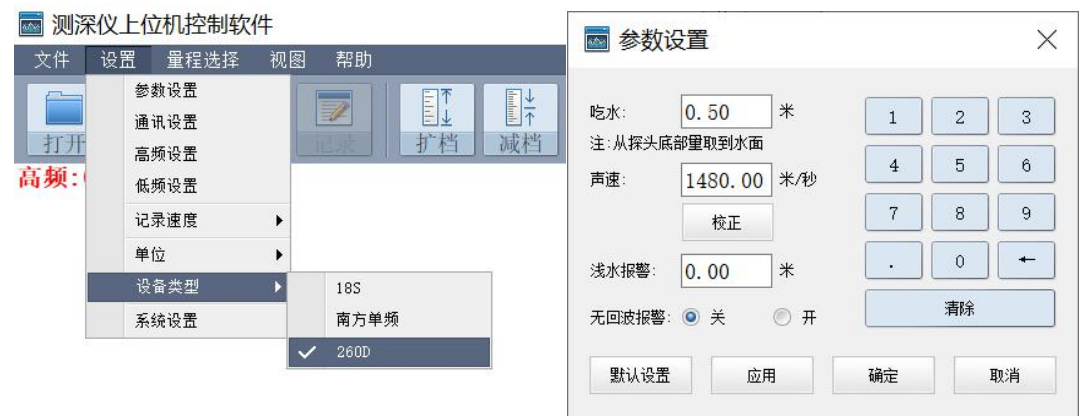

吃水:超声波换能器必须全部埋入水中后才能正常工作。工作中,用户需将探 头绑在船身一侧,探头吃水一般在 0.5 米左右(测量如小于 1.5 米的较浅水域时, 可以适当减少吃水)。防止由于探头在水中运动而产生的气泡使测量出现假水深 数据,如果船速过快,还需适当加大吃水。换能器吃水原则上要求大于测量船本 身的吃水。吃水的量取是从换能器的底部量取至水面,吃水深度输入测深仪后, 测出的水深数据就已经是由吃水改正后的实际水深了。

声速:在不同的季节和不同的水域(包括不同的水温)声速都会有差别,淡 水和海水的声速也有差别,所以要求每次测量前都必须获取正确的声速。获取声 速的方法很多,但常用的主要方法主要有以下几种。

(1)采用打比对板的方法来校对,将比对板放置换能器下方,通过对比板 子的下放深度和测深仪的读数来反算水中的声速。

(2)使用声速仪直接测定水中声速。

(3)测定水体的温度和盐度,通过软件内置的计算工具计算水体中的声速。

(4)另外还有一种比较古老的方法就是打水砣比对,现在已很少采用了,

因为水下底质不同误差也就不同,深度读数误差较大也很难掌握。

水中的声速一般在 1300 米/秒至 1650 米/秒之间,理论值为 1500 米/秒。可 直接在主机上进行设置,一般来说,海水由于盐度高,密度较大,所以海水中的 声速要大于淡水中的声速。

# SDE-19 便携式测深仪使用说明书 SOUTH

| 温度(℃)            | 声速 (m/s) | 温度(℃) | 声速 $(m/s)$ |
|------------------|----------|-------|------------|
| $\boldsymbol{0}$ | 1402.74  | 20    | 1482.66    |
| 1                | 1407.71  | 21    | 1485.69    |
| $\overline{2}$   | 1412.57  | 22    | 1488.63    |
| 3                | 1417.32  | 23    | 1491.50    |
| $\overline{4}$   | 1421.96  | 24    | 1494.20    |
| $\overline{5}$   | 1426.50  | 25    | 1497.00    |
| $6\,$            | 1430.92  | 26    | 1499.64    |
| $7\phantom{.0}$  | 1435.24  | 27    | 1502.20    |
| 8                | 1439.46  | 28    | 1504.68    |
| 9                | 1443.58  | 29    | 1507.10    |
| 10               | 1447.59  | 30    | 1509.44    |
| 11               | 1451.51  | 31    | 1511.71    |
| 12               | 1455.34  | 32    | 1513.91    |
| 13               | 1459.07  | 33    | 1516.05    |
| 14               | 1462.70  | 34    | 1518.12    |
| 15               | 1466.25  | 35    | 1520.12    |
| 16               | 1469.70  | 36    | 1522.06    |
| 17               | 1473.07  | 37    | 1523.93    |
| 18               | 1476.35  | 38    | 1525.74    |
| 19               | 1479.55  | 39    | 1527.49    |

注: 上表仅为参考数据,仅做为用户设置水深的参考,用户还需用其他方法来校准测深仪。

上表为在不同温度条件下的淡水声速,用户可参照进行设置,一般来说需要专 门的测定方法,即使用比对板放入指定深度,然后用测深仪测量进行声速计算。在 声速设置后,点击计算按钮即可进入声速计算对话框,如下图。

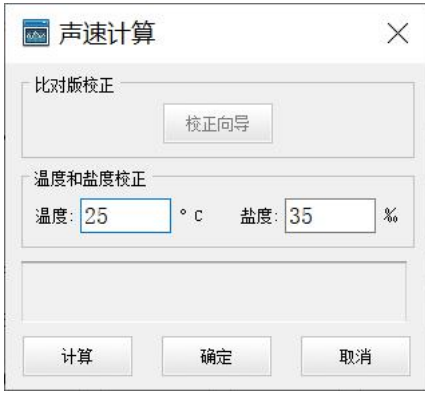

如果使用的是比对板,可以选择比对深度,然后输入实际测量得到的深度值, 以及输入比对板入水深度,点击计算按钮,即可计算得到当前水况的声速值。

如果使用温度和盐度计算模型,可以直接输入当前水况的温度和盐度,就可以 计算得到当前水况的声速值。

在测深仪软件里面,吃水和声速都可以在测量参数界面进行设置,直接键入参 数设置软件。

当回波不稳定时,可点击【设置】-【测量参数设置】,或者直接双击模拟水深 界面,进入到测量参数设置窗口进行测量参数的调节,如下图所示。

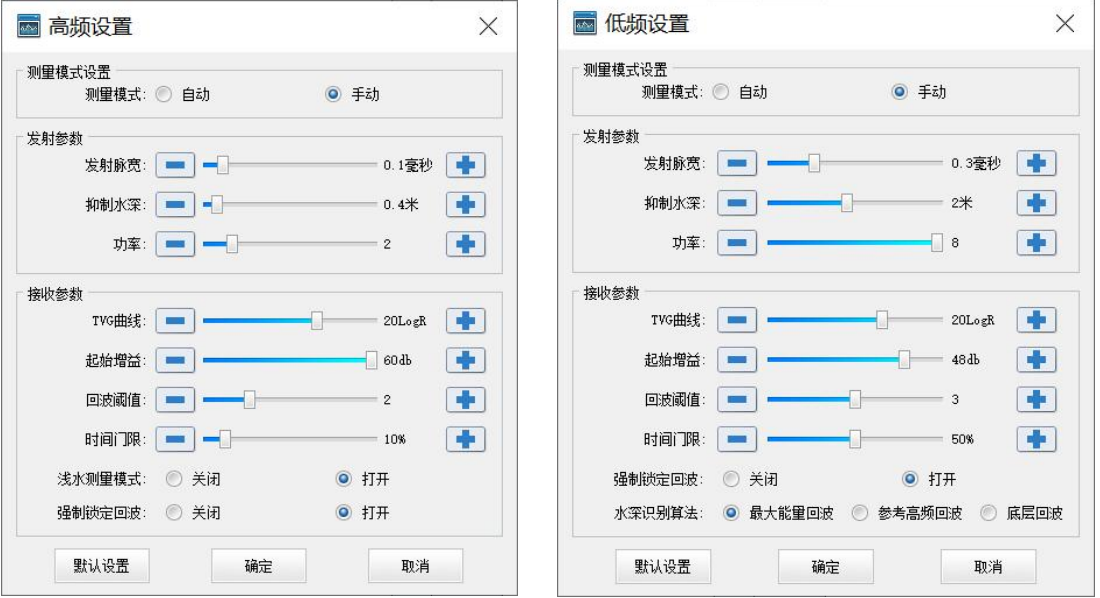

一般情况下,用户选中【自动】测量模式即可,不需要额外调节参数。如果遇 到水下环境比较复杂的情况,如较浅水域、水下地形突变较大、水流较急的水域。 自动测量不能很好的获取测量结果时,可以使用【手动】测量模式,其各项参数的 意义如下。

发射脉宽:超声波发射的持续时间,在这个时间里,换能器将一直工作,发送 超声波,这个参数决定了发射信号的时间长短,由于水吸收超声波的能力和水的深 度与盐度有关,在水深或盐度大的地方要适当加大脉冲宽度以确保回波信号有一定 的强度。

脉冲宽度过大,由于信号持续时间过长,测浅水就导致发射波和回波信号重叠 而产生错误;

脉冲宽度过小,由于信号很短,测深水或当水吸收能力强的时候就可能使探头 接收装置无法收到足够强的回波信号,表现为没有回波。

综上,应该根据当前测量的水深情况设置适当的脉冲宽度数值,一般可以设置 为 0.1-0.3 毫秒。若在海水中进行测量,由于盐度高的水体吸收超声波能力较强, 故需适当加大脉宽。

抑制水深:抑制水深的单位为米,设置了抑制水深之后。当测量的水深小于抑 制水深时,数据会被滤除,不参与水深计算。

起始增益:实际工作中,由于回波信号的弱小使得在机器进行处理前首先要将 信号放大,即将信号的上下振幅通过放大电路增大,增益的调节就是调节放大的倍 数,该功能不仅把回波信号放大,将杂波也一起放大,所以要设置适当的值,使得 仪器能最大限度的识别出有效的回波信号。

回波阈值:是限制回波可以进来的门限,回波阈值越大,就愈能接收到微弱的 回波信号: 但是, 如果将其设置过大, 就有可能将杂波误认为是回波, 如果设置过 小,则就有可能由于实际回波信号比较微弱而收不到回波。回波阈值可以将其理解 为从回波强度上来控制回波信号的选择,当滑块向左滑动,较强的信号才能识别, 向右滑动,则逐渐允许弱的信号可以识别,打到最右边的时候,回波基本没有限制  $\overline{f}$  .

增益:实际工作中,由于回波信号的弱小使得在机器进行处理前首先要将信号 放大,即将信号的上下振幅通过放大电路增大,增益的调节就是调节放大的倍数, 该功能不仅把回波信号放大,将杂波也一起放大,所以要设置适当的值,使得仪器 能最大限度的识别出有效的回波信号,默认值为 1。

| 水深范围<br>(一般水质) | 发射参数  |       | 灵敏度参数 |               | 滤波参数 |      |
|----------------|-------|-------|-------|---------------|------|------|
| 水深范围<br>(一般水质) | 发射脉宽  | 抑制脉宽  | 功率    | 增益            | 回波阈值 | 时间门限 |
| $1 - 20$ 米     | 0.2ms | 1.4ms | 低     | $\Omega$<br>∠ |      | 10%  |
| $20 - 50$ 米    | 0.3ms | 1.6ms | 低     | 3             |      | 10%  |
| $50-100$ 米     | 0.5ms | 1.6ms | 高     | 3             |      | 10%  |
| $100-300$ 米    | 0.6ms | 1.8ms | 高     | 3             |      | 10%  |

下表为一些参数的经验值,仅供参考:

一般情况下,【手动】测量模式下进行的参数微调并不多。需要调节的参数为: 发射脉宽,增益。

在回波较细或者强度较弱时需要增大增益,在水深较深时需要增大发射脉宽, 本着增益优先的原则,根据实际情况调整参数。调整的目的为回波清晰可见,图纸 记录干净清晰。

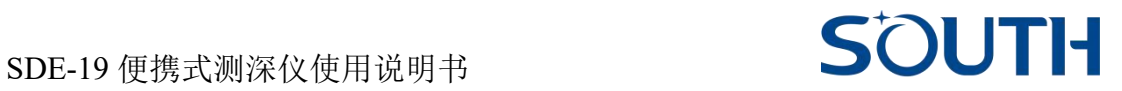

# <span id="page-15-0"></span>第四章 其他相关操作

#### <span id="page-15-1"></span>**4.1** 网络设置

#### **4.1.1** 以太网设置

IP 地址设置与电脑同一局域网,使用网线与电脑连接。

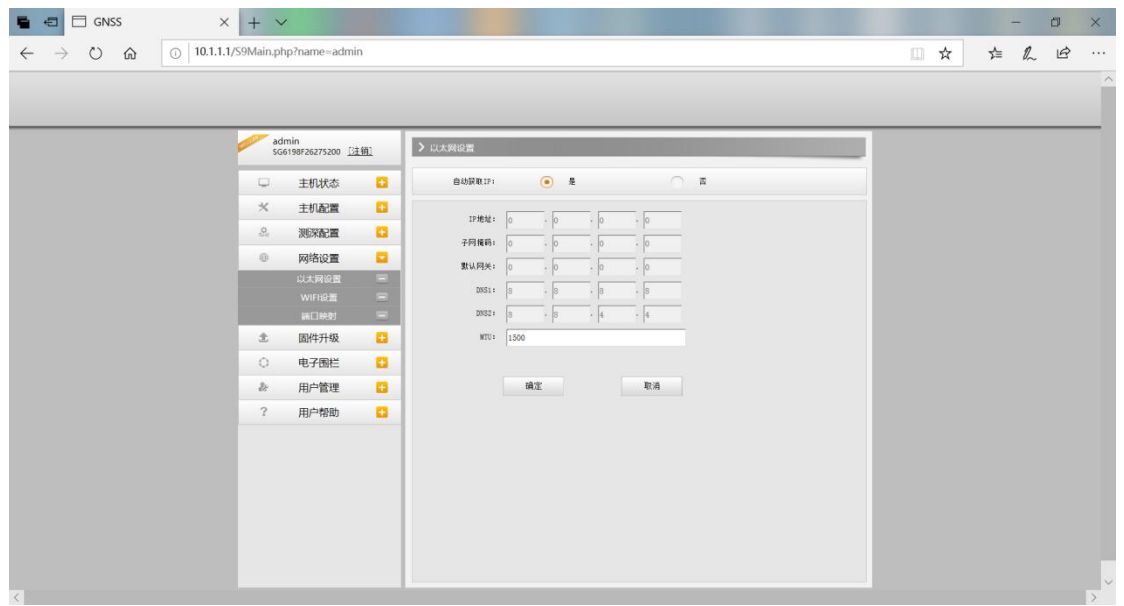

#### **4.1.2 WiFi** 设置

主机作为 **WiFi** 热点,其他支持 **WiFi** 的智能终端设备可扫描到该热点并登 录。通过本页面可对该热点的名称、密码、加密方式、信道、IP 地址等进行设置, 如下图所示。

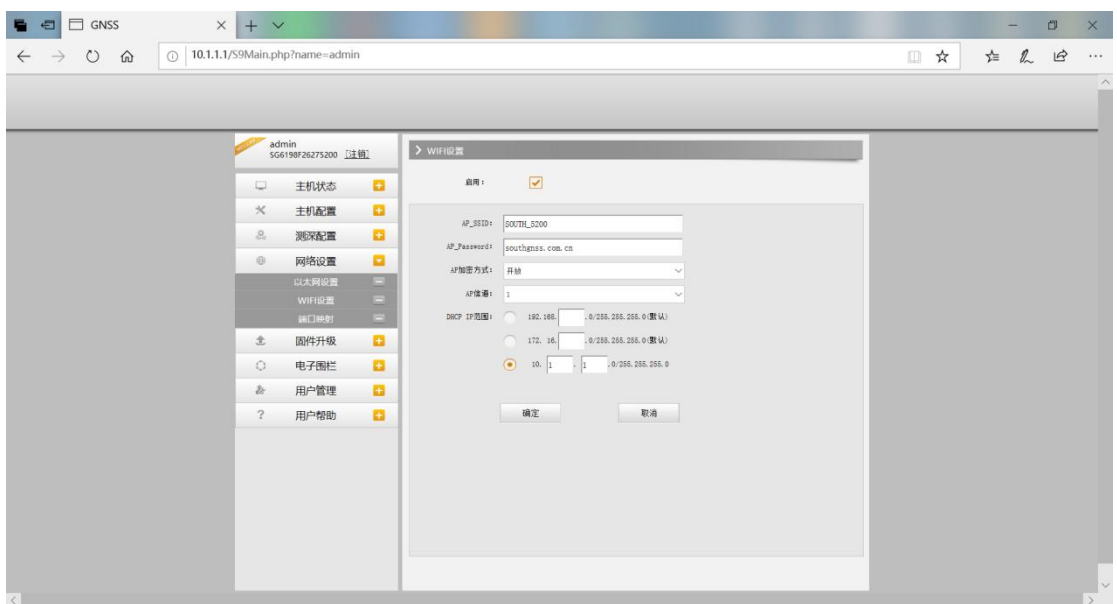

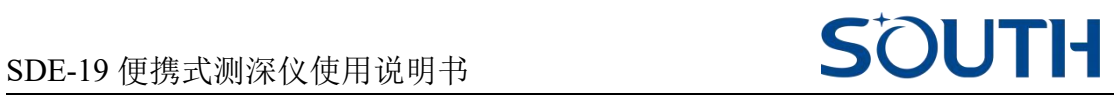

#### **4.1.3** 端口映射

用于查看和设置主机网络传输端口,定制或调试主机时使用。如下图所示

#### <span id="page-16-0"></span>**4.2** 升级固件

在官网上下载或找相关的技术人员要最新的固件,连接便携式测深仪的 WiFi, 登录内置网页,点击【固件升级】,选择升级方式,【在线升级】和【本地升级】。

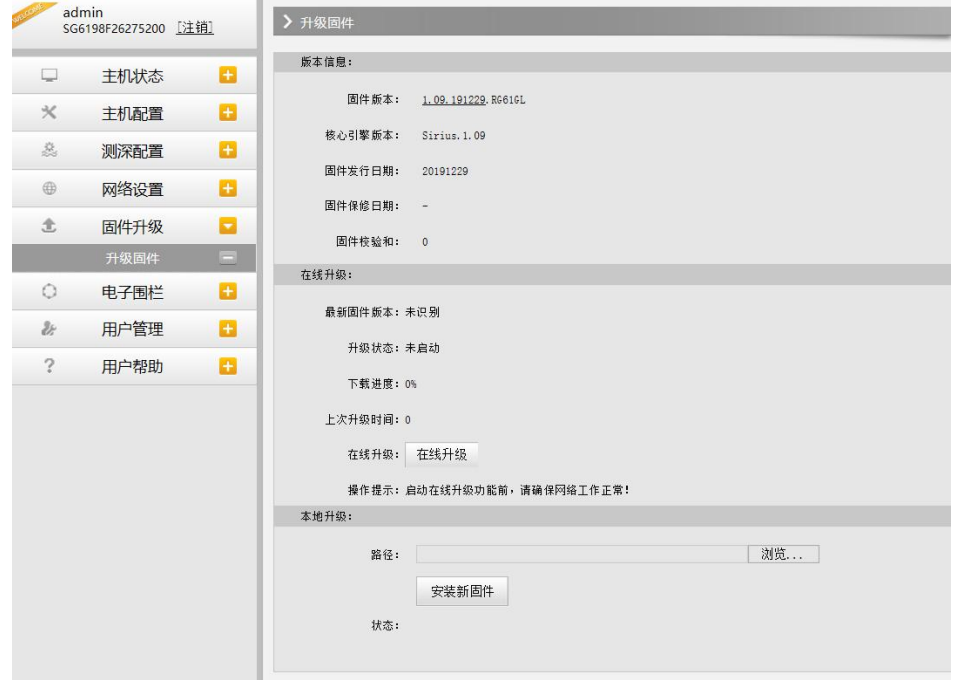

### <span id="page-16-1"></span>**4.3** 探头的维护

注意,无论在任何时候,都只能用手提住探头的金属部分,来安装和移动探头, 而不能用手直接提探头的电缆线。

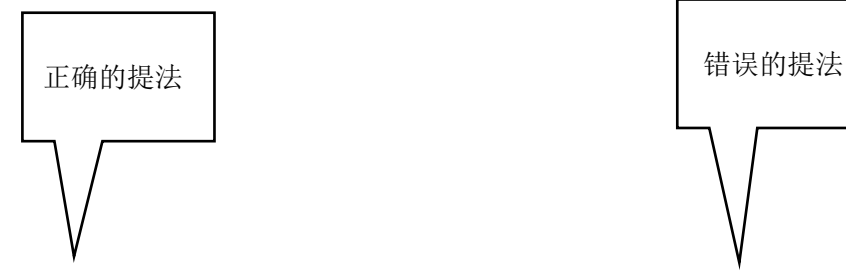

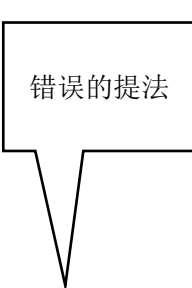

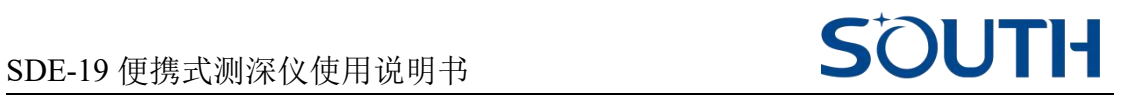

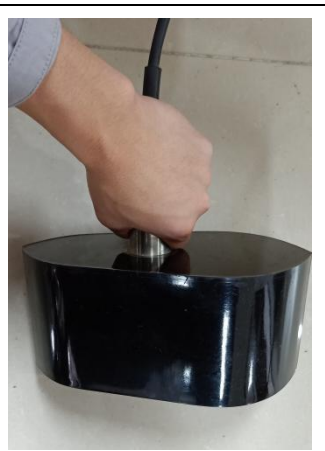

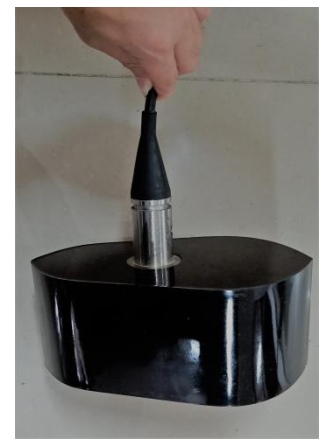

#### <span id="page-17-0"></span>附录 A SDE-19 便携式测深仪技术指标

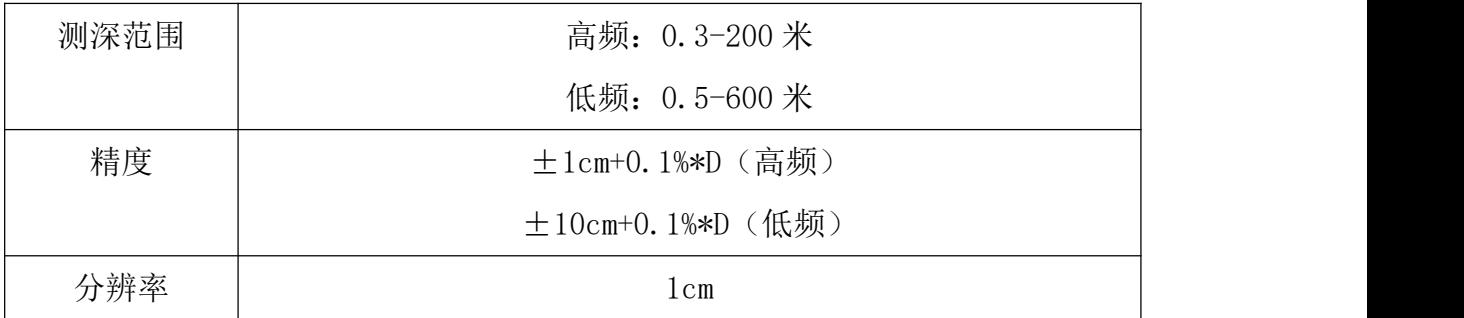

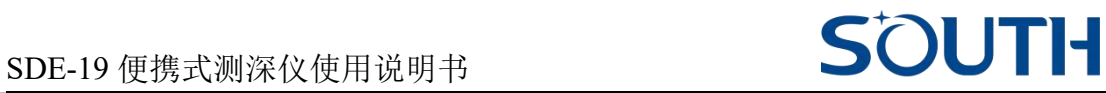

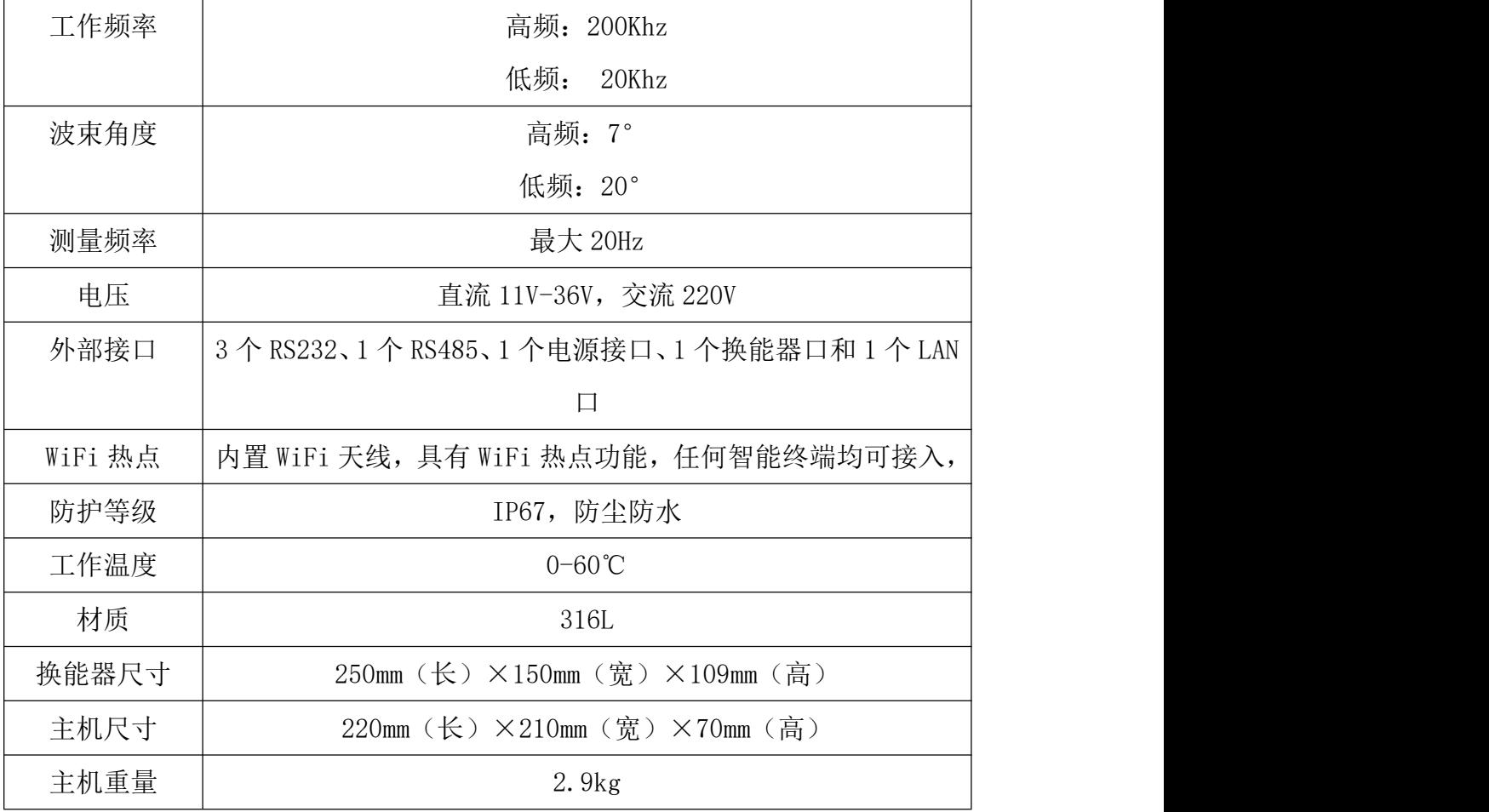

<span id="page-18-0"></span>附录 B 联系方式

广州南方海洋科技有限公司

地址:广州市天河智慧城思成路 39 号南方测绘地理信息产业园

邮编: 510663

电话:020-2338 0888

邮箱: master@southgnss.com

网址:www.southgnss.com

全国统一免费热线:400 7000 700

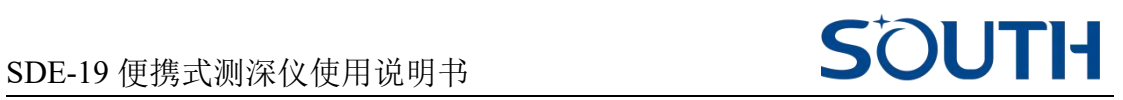

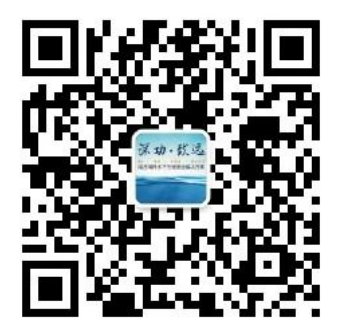